# Case Study Migraine

## Migraine case study

In december 2016 the company "BB" launched the app "MigraineTracker". This app was developed to collect data from people suffering from migraine. Users are able to create a record in this app after they had a sick headache. So far this app has 4485 users and they created int total 22645 entries in the year 2017.

As we are not able to analyze all the 22645 records manually, we are glad about the opportunity to use R to get some information about the data produced in 2017.

With this case study you should practice the concepts you learned so far. At the same time a few new features are shown within this exercise that will give you an idea of additional opportunities provided by R. The content of the dataset used here was inspired by some basic knowledge about migraine and existing apps. However, this is an artificial dataset, all values were sampled randomly.

#### Loading the data

So far we always loaded the datasets from local files. However, read\_csv for example can also take an URL as filepath to retrieve files from the Internet.

records <- read\_csv("https://cbdm.uni-mainz.de/files/2019/03/records.csv.gz")

```
## Warning: Missing column names filled in: 'X1' [1]
```

```
## Parsed with column specification:
## cols(
\# X1 = col_double(),## user.ID = col_double(),
## month = col_double(),
## day = col_double(),
## beta.blocker = col_character(),
## pain.level = col double(),
## duration = col_double(),
## visual.disorder = col_character()
## )
```
records

```
## # A tibble: 22,647 x 8
## X1 user.ID month day beta.blocker pain.level duration
## <dbl> <dbl> <dbl> <dbl> <chr> <dbl> <dbl>
## 1 1 4 6 4 yes 4 1
## 2 2 3286 1 4 no 3 1
## 3 3 3048 5 29 yes 3 3 3
## 4 4 3290 4 28 yes 4 2
## 5 5 4363 4 17 yes 3 1
## 6 6 3332 6 6 yes 3 5
## 7 7 851 12 8 no 5 7
## 8 8 4247 6 11 yes 4 2
## 9 9 1674 4 28 yes 3 1
## 10 10 616 8 17 yes 4 4 4
## # ... with 22,637 more rows, and 1 more variable: visual.disorder <chr>
```
A record consists basically of the users ID, the date and some information about the sick headache.

- **user.ID:** A numeric ID for each subject.
- **month:** The month of the date. 1 is Jan, 12 is Dec.
- **day:** The day of the date.
- **beta.blocker:** "yes" or "no" whether beta blockers were used or not.
- **pain.level:** A value between 1 and 5, while 5 means strongest pain.
- **duration:** The duration of the sick headache in days.
- **visual.disorder:** "yes" or "no" whether the patient had visual disorders.

Remember, you must load the packages tidyverse and ggvis .

#### Exercise 6.1 - The records

1. Column x looks like being not interesting. Kick it out!

2. Plot a histogram showing the count of records for the different months. What is the month with the most records?

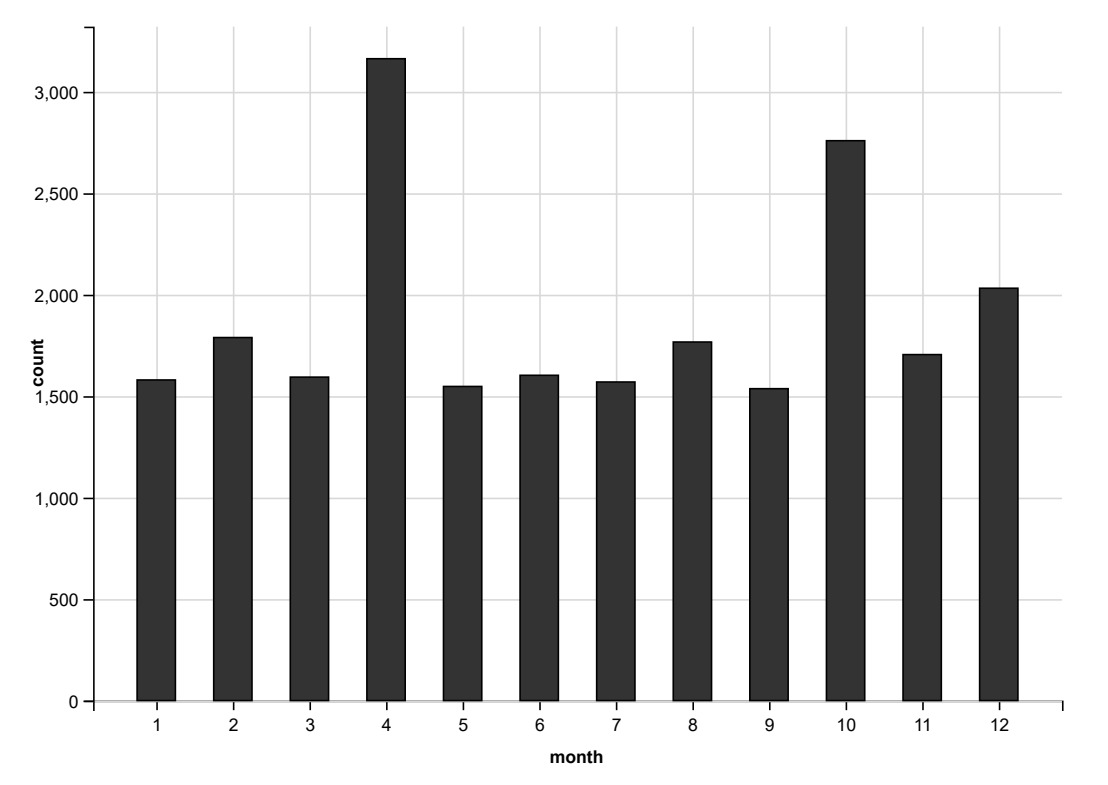

3. Include also information about visual disorder to the bar plot. Fill the bars with information from the column about visual disorders and add a legend. Is there a difference between the months with respect to this information?

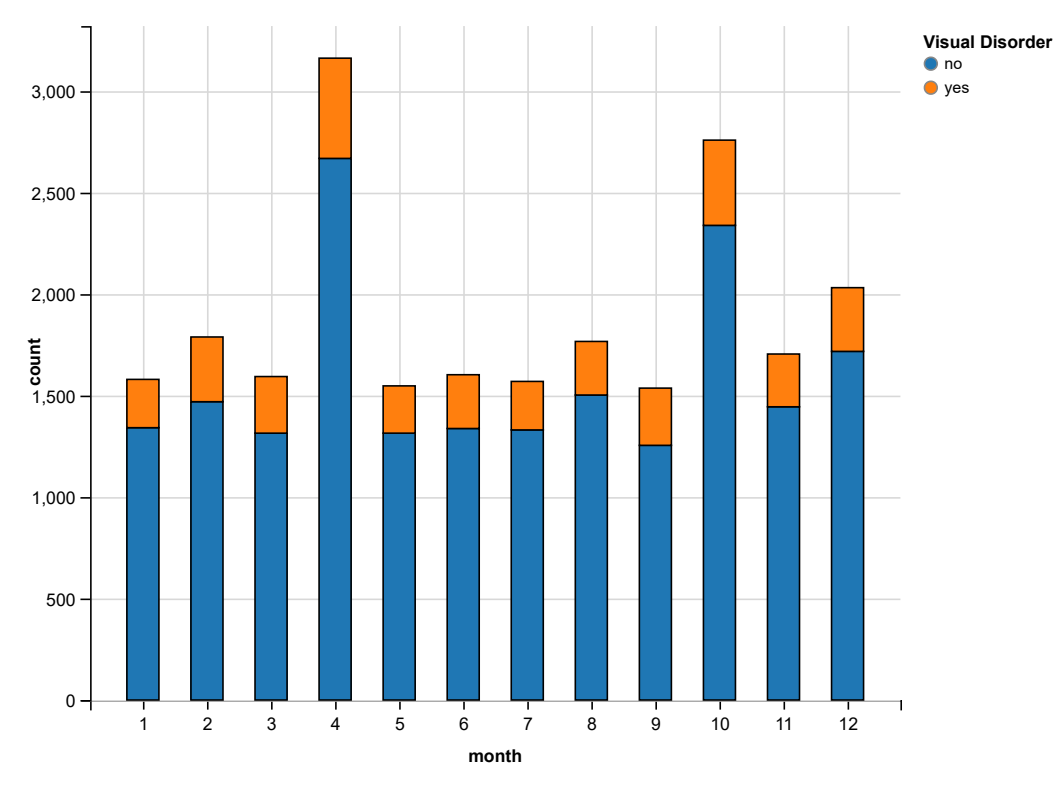

4. The user support reported problems with a certain user account. It is about the user with ID 18 . Display all records from user 18 . The records are not sorted, but isn't there something strange?

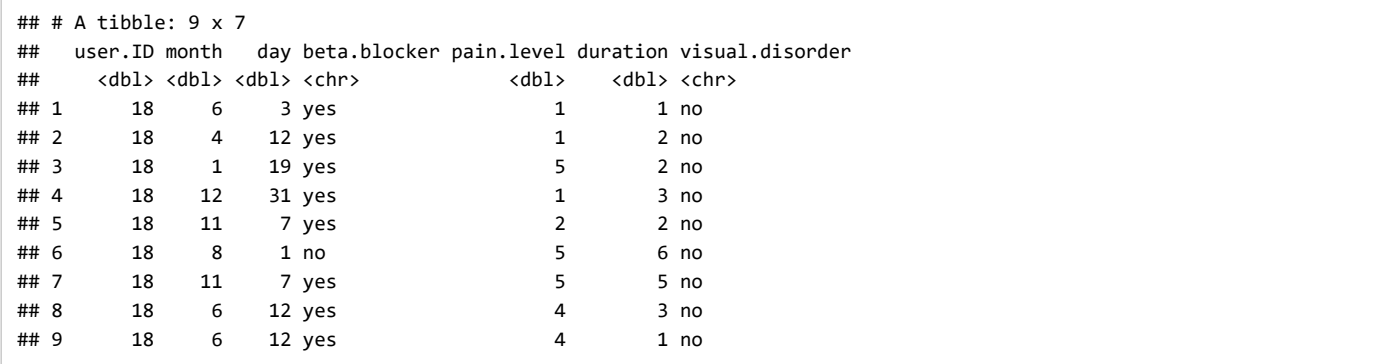

#### Exercise 6.2 - The users

[So far we don't have any information about the users. Please load another dataset from this URL "https://cbdm.uni](https://cbdm.uni-mainz.de/files/2019/03/users.csv.gz)mainz.de/files/2019/03/users.csv.gz (https://cbdm.uni-mainz.de/files/2019/03/users.csv.gz)" and name it users.

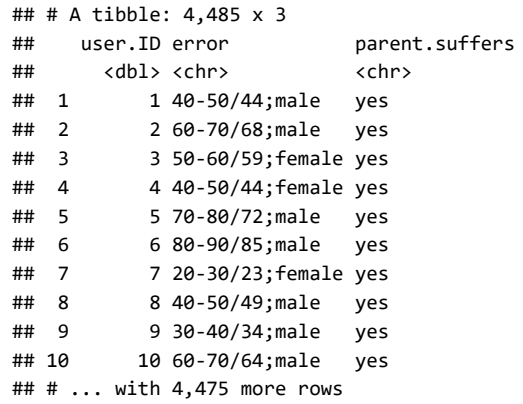

As you can see there is an error column that seems to be badly formatted. The idea was to get one column for the age range (described as from-to ), another column for the age (after / character), and another column for the gender (separated by ; ).

1. Please separate the column error into ageRE and gender .

```
## # A tibble: 4,485 x 4
## user.ID ageRE gender parent.suffers
## <dbl> <chr> <chr> <chr> 
## 1 1 40-50/44 male yes 
## 2 2 60-70/68 male yes 
## 3 3 50-60/59 female yes 
## 4 4 40-50/44 female yes 
## 5 5 70-80/72 male yes 
## 6 6 80-90/85 male yes 
## 7 7 20-30/23 female yes 
## 8 8 40-50/49 male yes 
## 9 9 30-40/34 male yes 
## 10 10 60-70/64 male yes 
## # ... with 4,475 more rows
```
2. Now separate ageRE into ageRange and age and take care about the type of the columns.

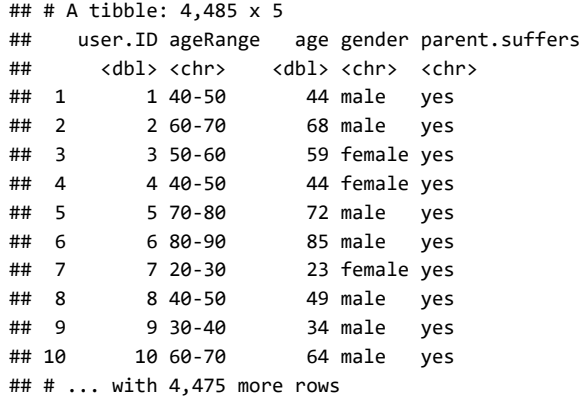

#### 3. Plot the density of the counts of users for the different age. Can you find an explanation for this distribution?

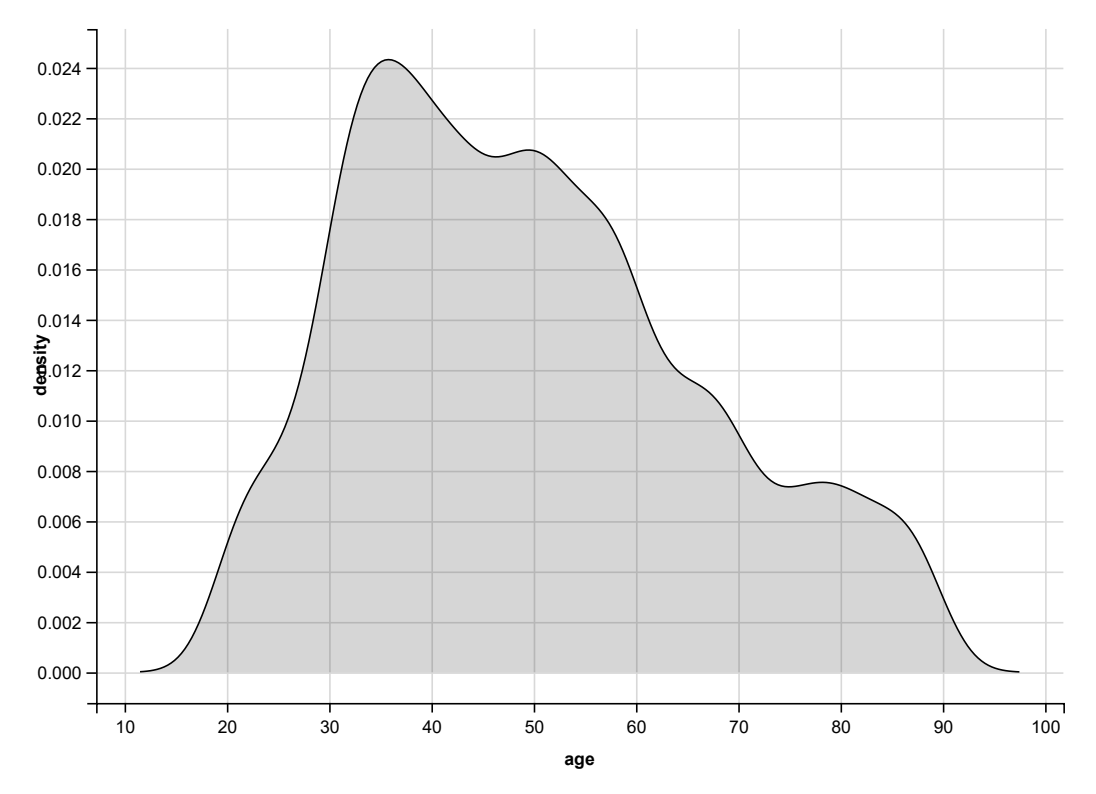

#### Exercise 6.3 - Join

In this case study the user information was disconnected from the records. After the information was made anonymous we got it back, but now we would like to have a dataset including both the records and the user information. This will be done by using the function left\_join(). Do you have an idea by which column in common we could join the two datasets?

Finally, in this case, the function will do it automatically, because there is only one opportunity.

```
 joined <- left_join(records, users)
```

```
## Joining, by = "user.ID"
```

```
 joined
```

```
## # A tibble: 22,647 x 11
## user.ID month day beta.blocker pain.level duration visual.disorder
## <dbl> <dbl> <dbl> <chr> <dbl> <dbl> <chr> 
## 1 4 6 4 yes 4 4 1 yes
## 2 3286 1 4 no 3 1 no 
## 3 3048 5 29 yes 3 3 3 no
## 4 3290 4 28 yes 4 4 2 no
## 5 4363 4 17 yes 3 1 no 
## 6 3332 6 6 yes 3 5 no 
## 7 851 12 8 no 5 7 no 
## 8 4247 6 11 yes 4 4 2 yes
## 9 1674 4 28 yes 3 1 yes 
## 10 616 8 17 yes 4 4 no
## # ... with 22,637 more rows, and 4 more variables: ageRange <chr>,
## # age <dbl>, gender <chr>, parent.suffers <chr>
```
1. For the new table, plot again the density for the ages.

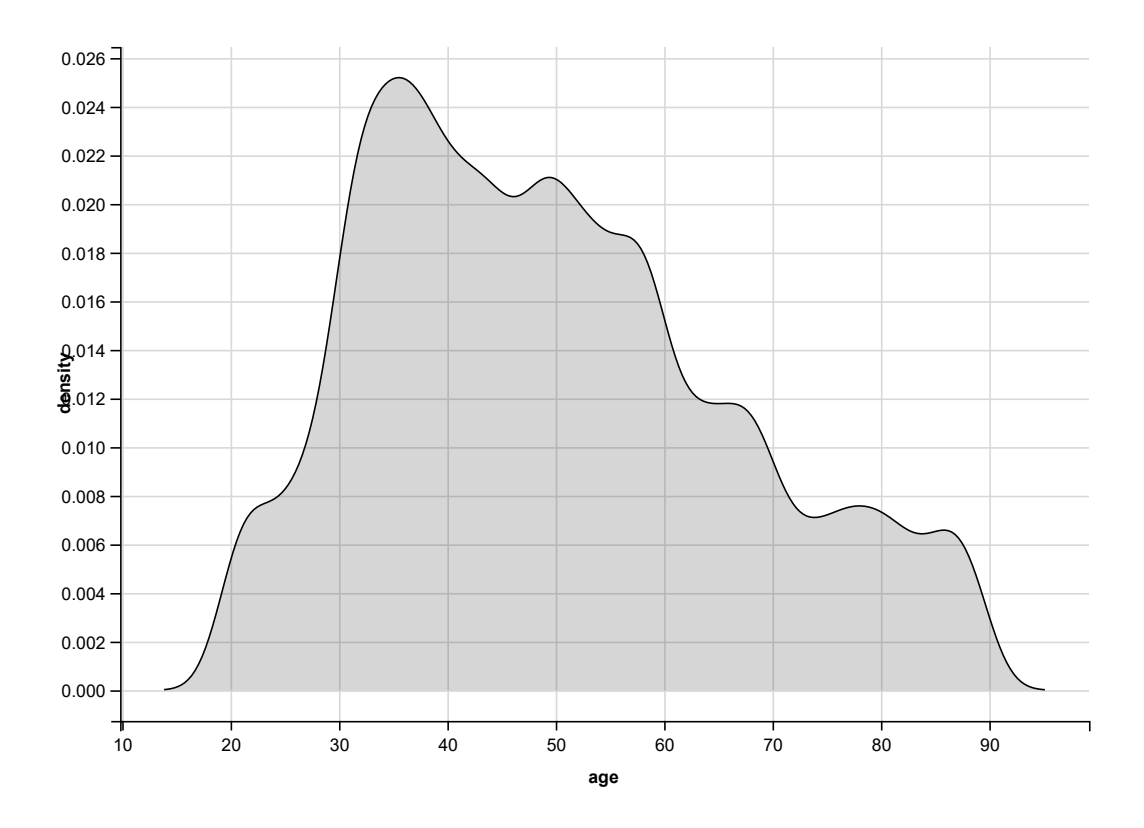

#### Exercise 6.4 - The score

Combining some basic knowledge about variables, vectors and functions we can create a score for each record in the dataset joined . In the following code lines you'll see how to make use of variables to get the maximum pain level and maximum duration ever recorded.

 plMax <- max(joined %>% select(pain.level)) plMax

## [1] 5

1. Do something similar to get the maximum duration (dMax).

```
## [1] 7
```
Using these two variables each value for the pain.level and for the duration can be transformed as a percentage of the maximum. We will make use of the maximums to calculate a score.

2. Add a new column to the joined table that contains the score for each record. The score is the average of percentage of pain level and percentage of duration.

```
 joined %>% 
   select(user.ID, pain.level, duration, score)
```
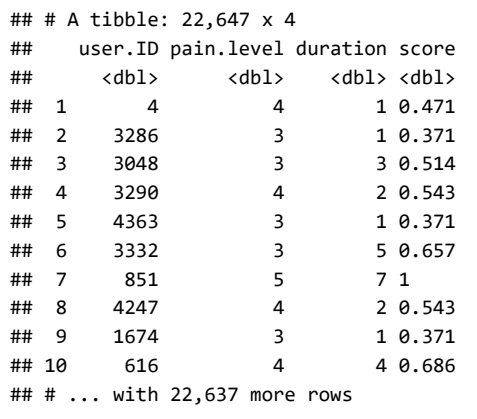

3. Show the boxplot of the score with visual disorder on the x axis.

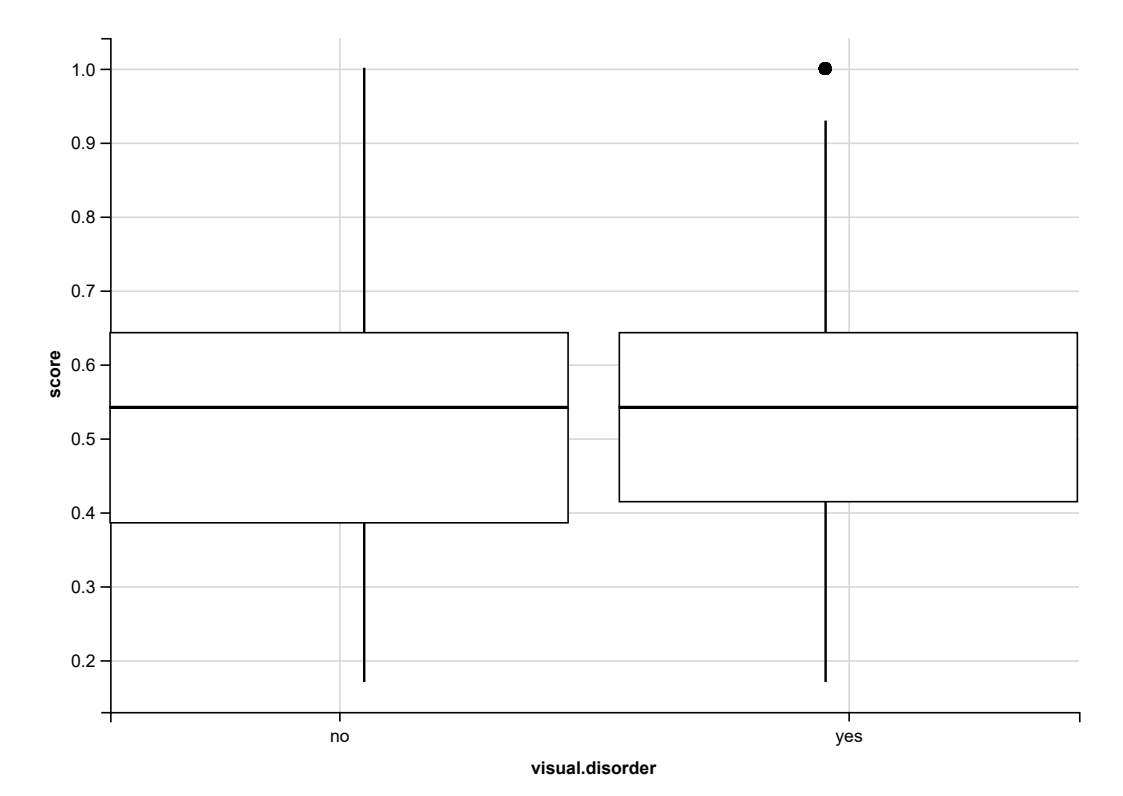

4. Show the boxplot of the score with gender on the x axis.

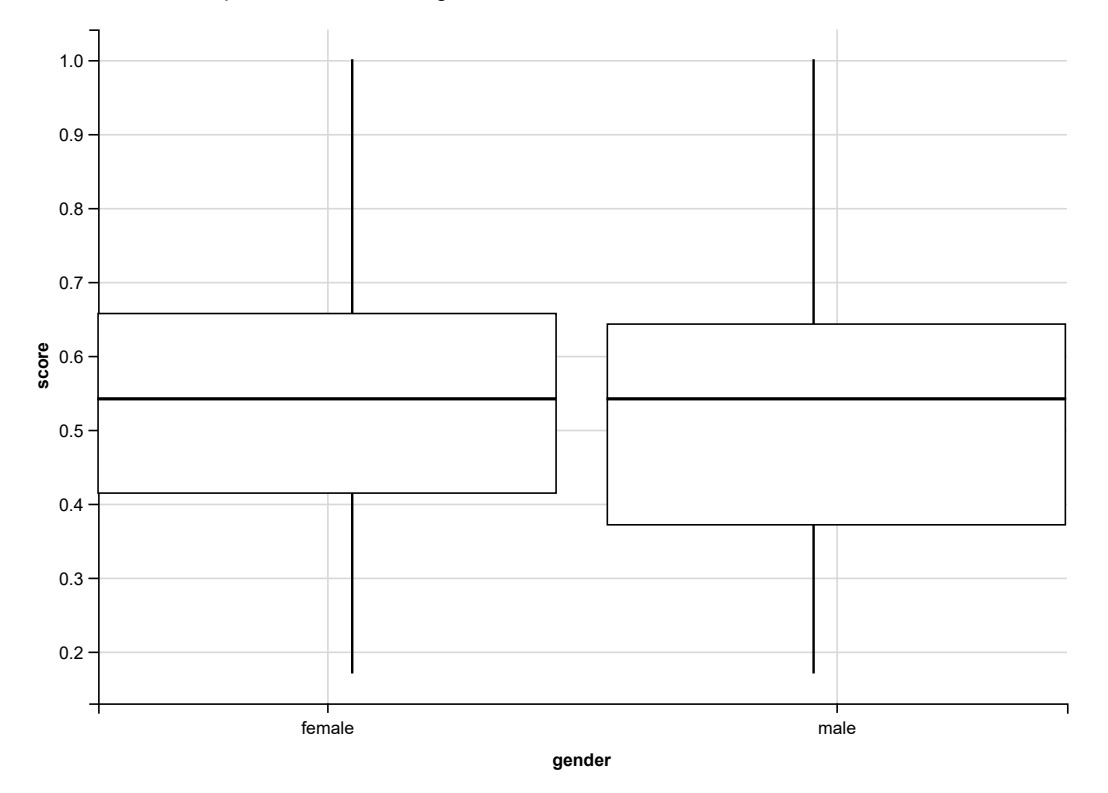

Here we see a small difference between female and male. Now the question is whether this difference is significant. As the number of records from female and male are not equal we should use the Wilcoxon's test to check whether the values from these two sets are significantly different. R provides the function wilcox.test that can be used for paired and unpaired tests. The default setting is unpaired, thus in our case it is as simple as this:

wilcox.test(score~gender, data=joined)

```
## 
## Wilcoxon rank sum test with continuity correction
## 
## data: score by gender
## W = 55594000, p-value = 7.54e-09
## alternative hypothesis: true location shift is not equal to 0
```
As the p-value is way lower than the frequently used thresholds 5%, 3%, or 1% we can conclude that the score significantly differs between female and male.

#### Exercise 6.5 - A detailed look at the beta blockers

1. Show the boxplot of the score with beta blocker on the x axis.

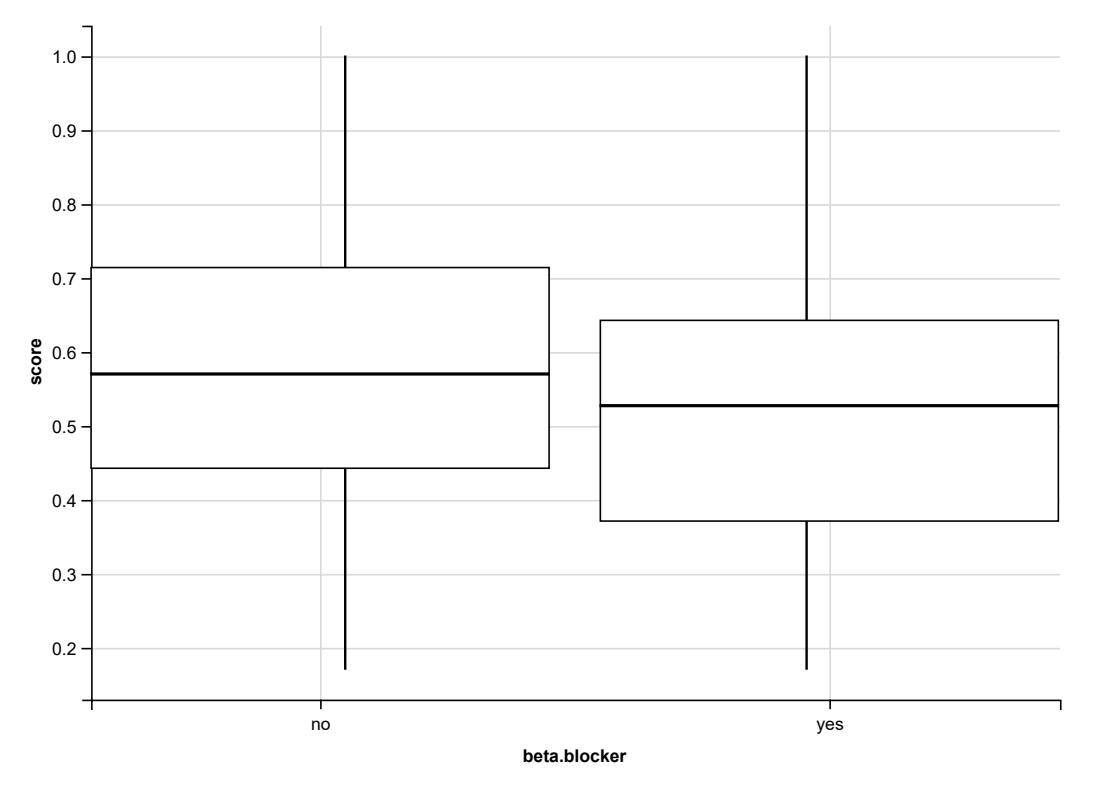

2. As we created the score, we know that it is a combination out of the pain level and the duration. Use again the boxplot to see whether the beta blockers have a stronger effect to the duration or the pain level.

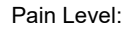

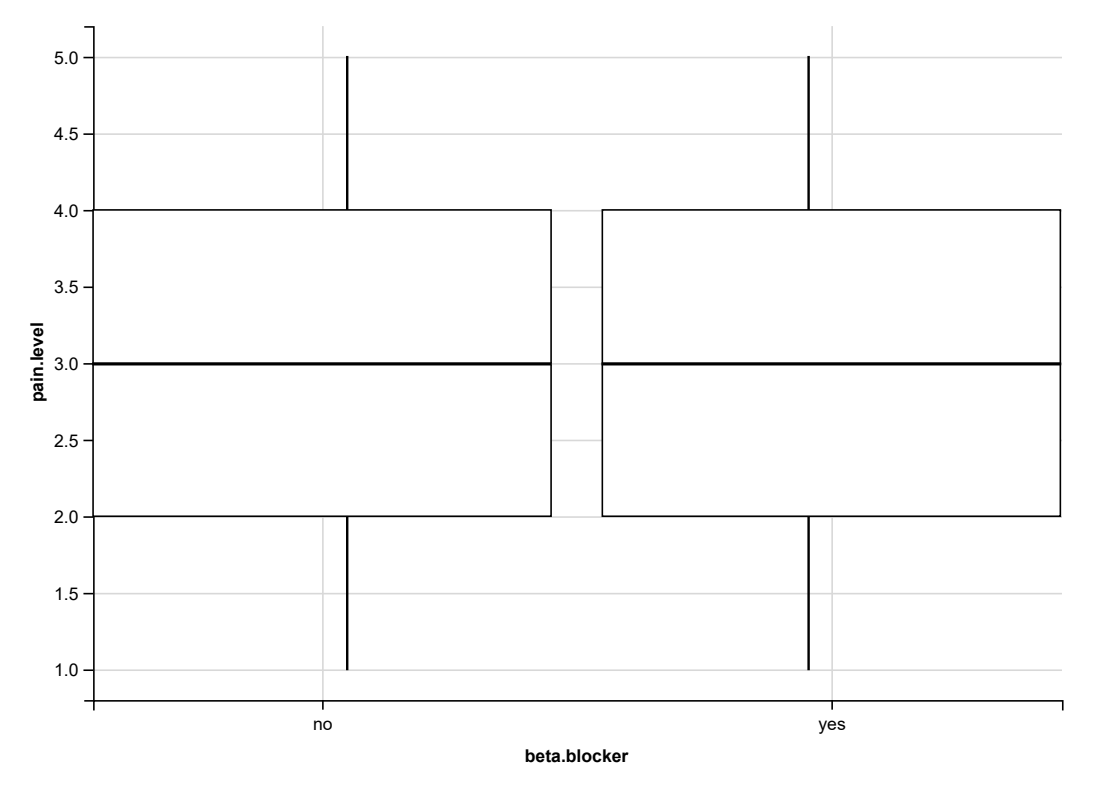

Duration:

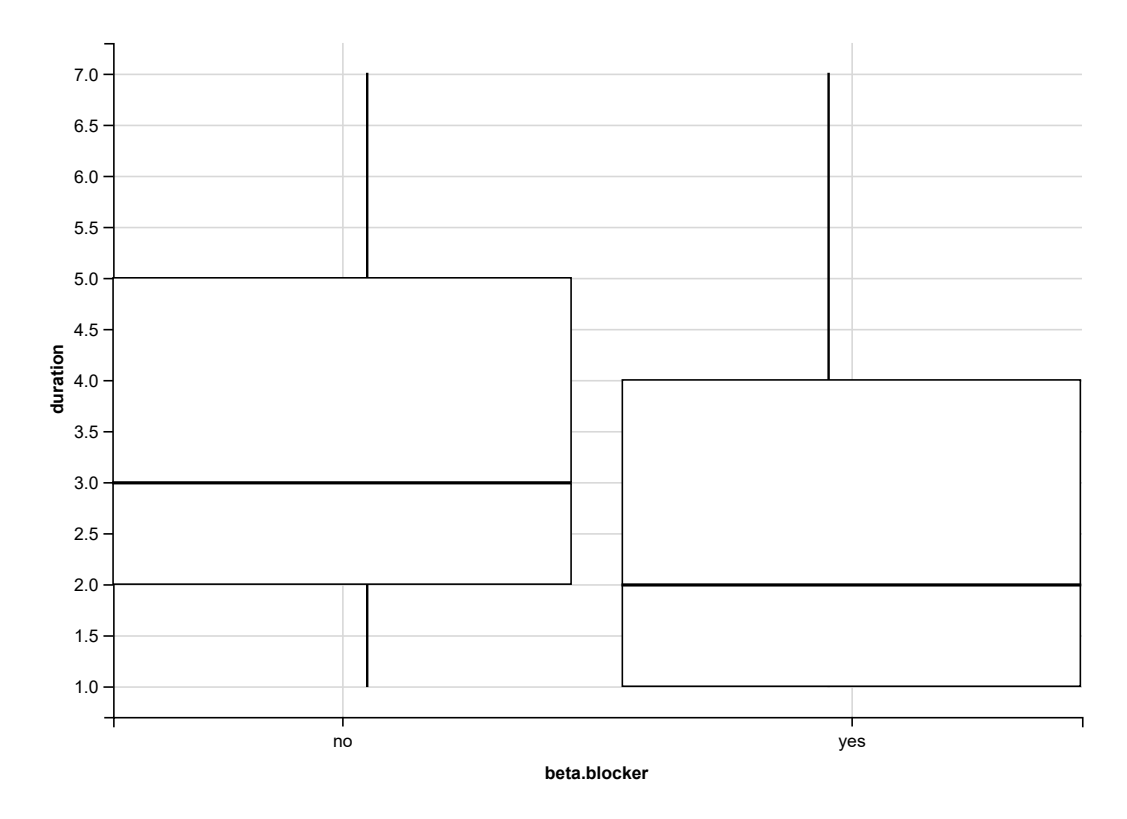

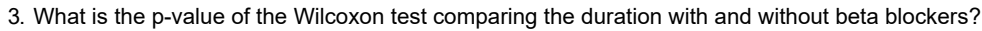

```
## 
## Wilcoxon rank sum test with continuity correction
## 
## data: duration by beta.blocker
## W = 61102000, p-value < 2.2e-16
## alternative hypothesis: true location shift is not equal to 0
```
4. Does the column parent.suffers have an impact to the duration or pain level? Find it out by plotting and statistical testing.

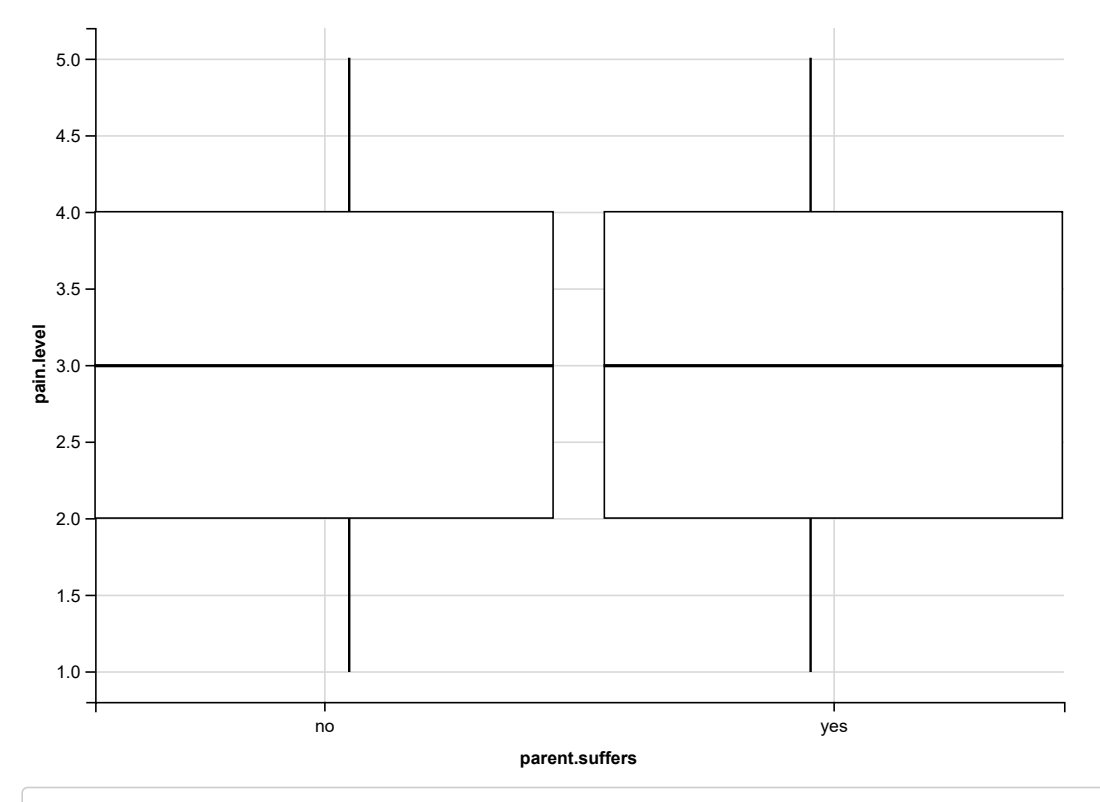

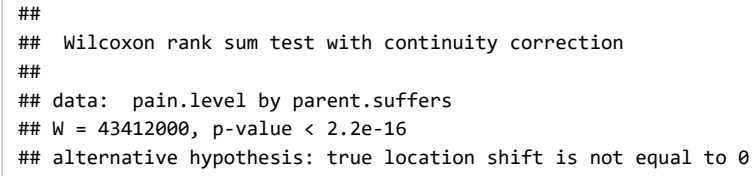

#### Exercise 6.6 - Count

The findings from the previous exercise indicate that the beta blockers have a strong impact to the duration of a sick headache. Let's use count to get some information about the categorical features like ageRange, gender, beta.blocker, parent.suffers.

The function count can be used to simply check the number of records with and without visual disorders:

```
 joined %>% 
    count(visual.disorder)
## # A tibble: 2 x 2
## visual.disorder n
```
## <chr> <int> ## 1 no 19040 ## 2 yes 3607

When combined with grouped\_by we can have a closer look to dependensies between the different columns:

```
 joined %>%
   group_by(beta.blocker) %>% 
   count(visual.disorder)
```

```
## # A tibble: 4 x 3
## # Groups: beta.blocker [2]
## beta.blocker visual.disorder n
## <chr> <chr> <int>
## 1 no no 4837
## 2 no yes 1256
## 3 yes no 14203
## 4 yes yes 2351
```
1. Let's see whether females or males use the beta blockers more often.

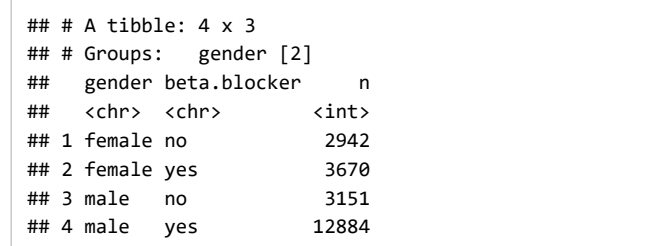

It looks like men use the beta blockers more frequently. Before we found out that men have a slightly lower score. Furthermore, we have seen that the beta blockers have a strong impact to the duration of a sick headache and the duration is a part of the score.

2. Replot the boxplot having the gender on the x-axis and the score on the y-axis. But this time only with records with no beta blockers.

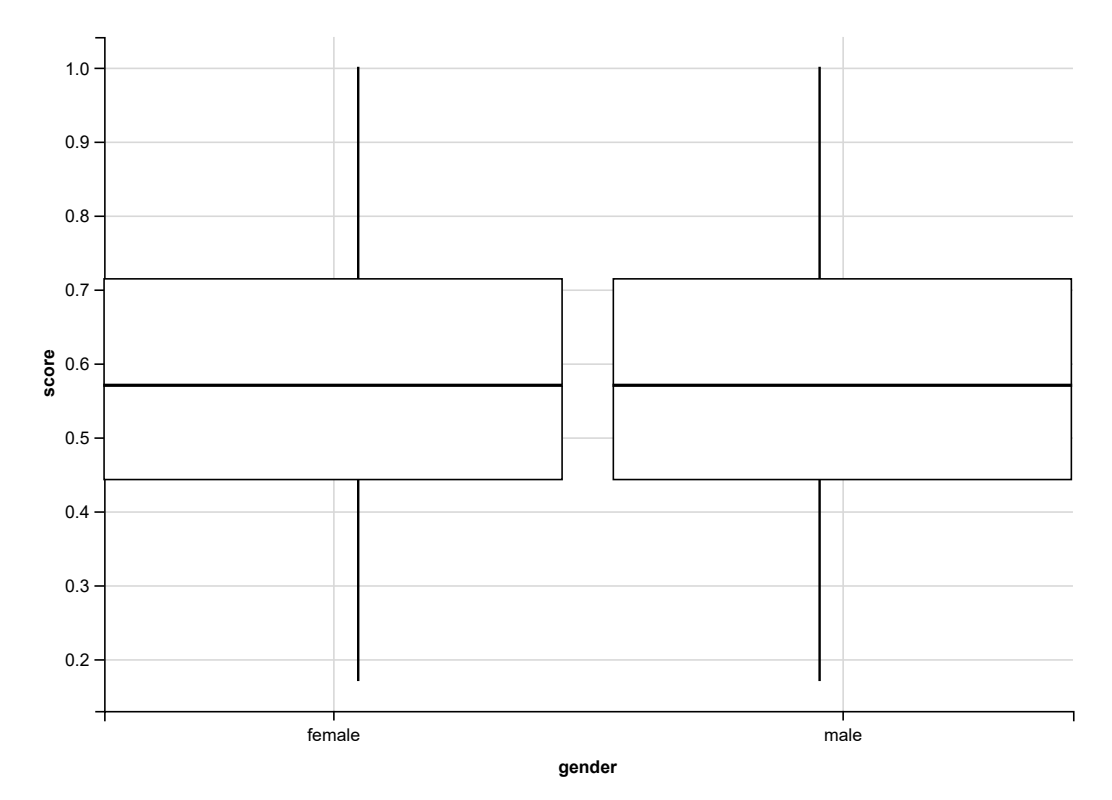

3. What about the statistical test?

```
## 
## Wilcoxon rank sum test with continuity correction
## 
## data: score by gender
## W = 4597000, p-value = 0.5787
## alternative hypothesis: true location shift is not equal to 0
```
#### Exercise 6.7 - The parents and age

What about the information about the parents. Do patients have a higher or lower pain level if their mother or father has migraine?

1. Calculate the mean pain level for the two groups defined by parent.suffers.

```
## # A tibble: 2 x 2
## parent.suffers avg_pl
## <chr> <dbl>
## 1 no 3.09
## 2 yes 3.28
```
2. Calculate the mean duration for the different age ranges.

## # A tibble: 7 x 2 ## ageRange avg\_d ## <chr> <dbl> ## 1 20-30 2.88 ## 2 30-40 2.90 ## 3 40-50 2.94 ## 4 50-60 2.86 ## 5 60-70 2.84 ## 6 70-80 2.89 ## 7 80-90 2.93

#### Exercise 6.8 - Final set with the date

There is already data from 2018 but in our datasets there is no information about the year. So it could be difficult to differentiate. Add another column with the year (it is always 2017). Add also a new column that describes the data in the format DAY.MONTH.YEAR . Assign this dataset to the variable final .

 final %>% select(-c(beta.blocker, parent.suffers, duration, pain.level, visual.disorder, ageRange))

```
## # A tibble: 22,647 x 5
## user.ID date age gender score
## <dbl> <chr> <dbl> <chr> <dbl>
## 1 4 4.6.2017 44 female 0.471
## 2 3286 4.1.2017 67 male 0.371
## 3 3048 29.5.2017 35 male 0.514
## 4 3290 28.4.2017 78 male 0.543
## 5 4363 17.4.2017 32 male 0.371
## 6 3332 6.6.2017 52 male 0.657
## 7 851 8.12.2017 45 male 1 
## 8 4247 11.6.2017 42 male 0.543
## 9 1674 28.4.2017 37 female 0.371
## 10 616 17.8.2017 58 male 0.686
## # ... with 22,637 more rows
```
#### Exercise 6.9 - Cheating

Basically you are not that satisfied with the whole study. It is nice to show that the scores are significantly different between women and men, but you expected to see a stronger difference in the boxplot. Moreover, everything seems to be driven by the beta blockers. Only now you are allowed to cheat :) Use ifelse to artificially decrease the score of either women or men. By which extend you do this and for which gender, it is up to you. After this "artificial manipulation" plot the boxplot again. Is the p-value still good?

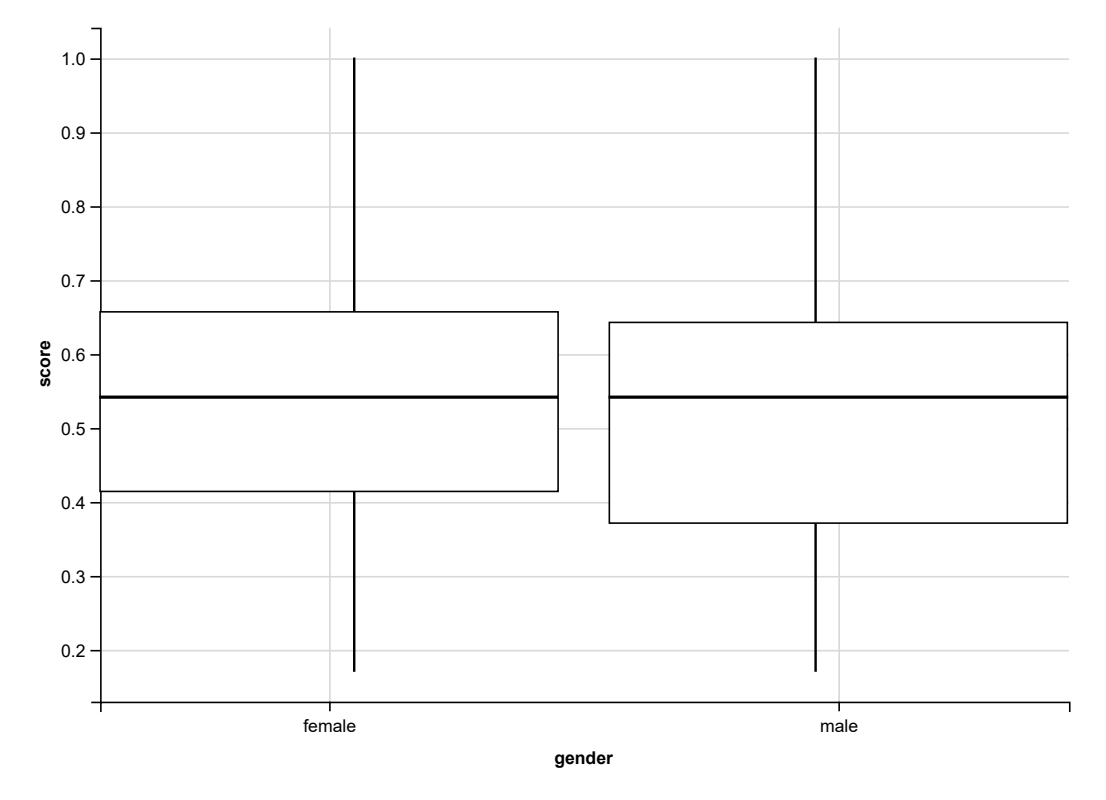

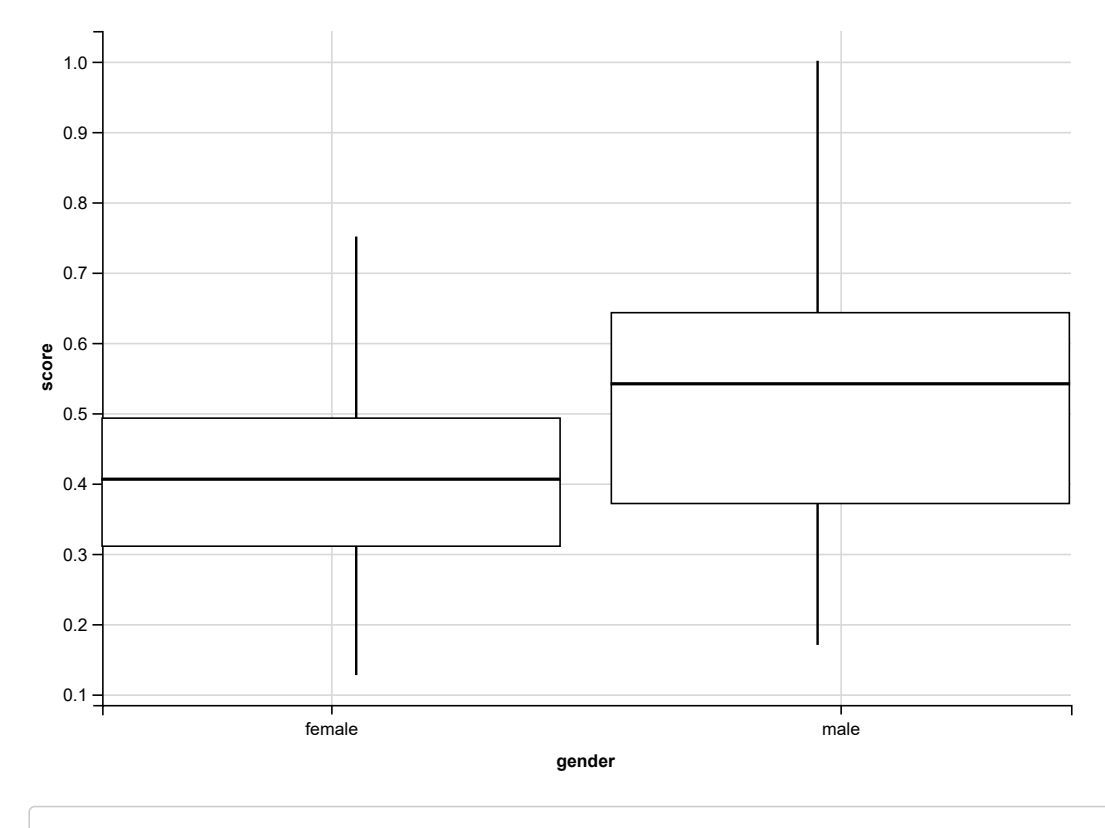

```
## 
## Wilcoxon rank sum test with continuity correction
## 
## data: score by gender
## W = 32803000, p-value < 2.2e-16
## alternative hypothesis: true location shift is not equal to 0
```
#### Exercise 6.10 - Rank

1. Rank users by their mean pain level, the highest value on top.

```
## # A tibble: 4,451 x 2
## user.ID avg_pl
## <dbl> <dbl>
## 1 13 5
## 2 61 5
## 3 68 5
## 4 83 5
## 5 85 5
## 6 185 5
## 7 285 5
## 8 289 5
## 9 337 5
## 10 381 5
## # ... with 4,441 more rows
```
### Exercise 6.11 - Tidy up

There is new data from new users. On the website you will find the file users2018.tsv.gz . Load it via the URL.

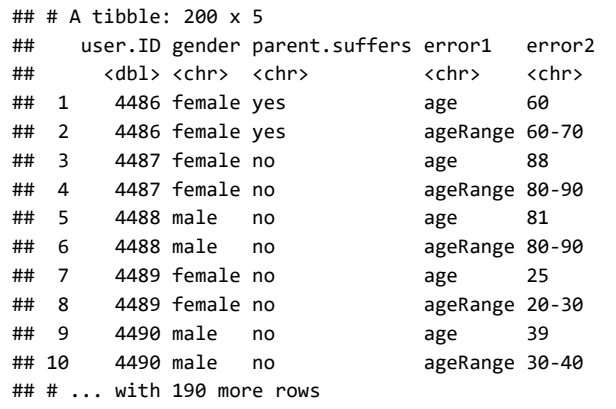

1. Check what is wrong with it and make it tidy. It should look like this:

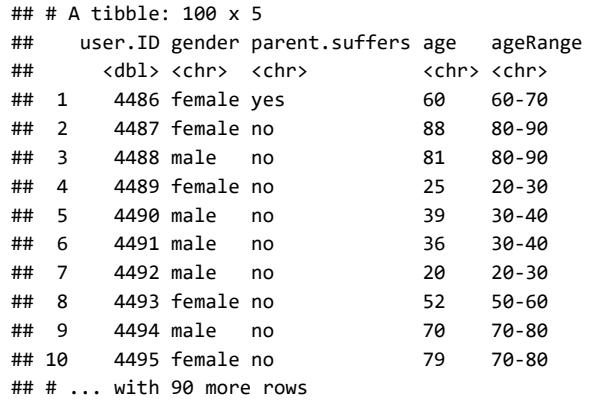

One of the data scientists created a file about the average duration from different age ranges in the different years. On the website you will find the file AVGduration.tsv.gz . Load it via the URL.

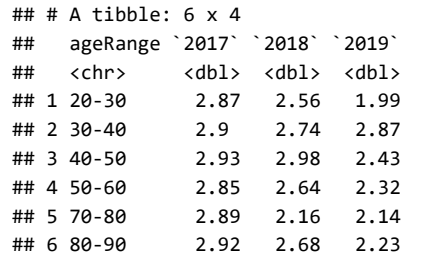

2. Each record should have its own line. Check what is wrong with it and make it tidy.

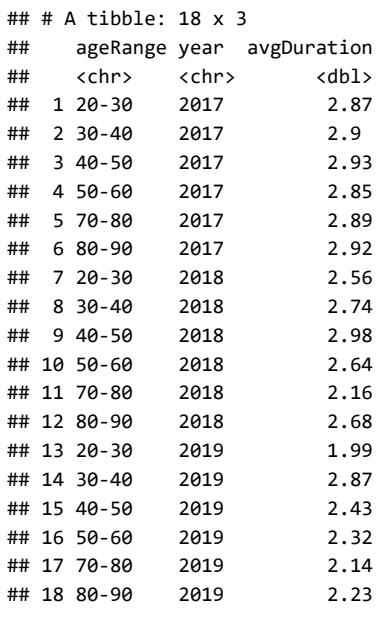